## 【生活習慣病健診のお申し込みについて】(エクセルシート利用の場合)

①第一希望、第二希望とも必要事項を全てご記入ください。

## ②保存の際には、必ず「パスワードによる保護」を掛けて頂きますようお願いいたします。

 ※E-mail誤送による個人情報流出の恐れがあるため ※パスワードは貴社にて設定ください。 ※ファイル名には貴社名をご記入頂きますと助かります。※パスワードの設定は生年月日、貴社電話番号等、容易に推測できるものの設定は避けてください。

③パスワード保護後、本ファイルを当所まで送付ください。

Email: fkkajin@fukunet.or.jp ※お間違いのないようご注意ください。

④本ファイルをメール後、上記メールアドレスまでパスワードを別途通知ください。

⑤当所受付後、受診料・受診日・お振込み先等について、後日FAXにてご連絡いたします。

【パスワード保護の方法】 ■Excel2007以降 …ファイルタブ→情報→アクセス許可→パスワードを使用して暗号化【参考URL】 https://www.microsoft.com/ja-jp/office/2010/business/training/tips/office03.aspx

## ■Excel2003以前(読み取りパスワード・書き込みパスワードは同じものを設定ください。)

…(編集の際に設定)①ツールタブ(オプション)→セキュリティタブ→読み取りパスワード・書き込みパスワードを記入 …(保存の際に設定)②ツールタブ(ファイル)→名前を付けて保存→右上ツールタブ→全般オプション→読み取りパスワード・書き込みパスワードを記入 【参考URL】

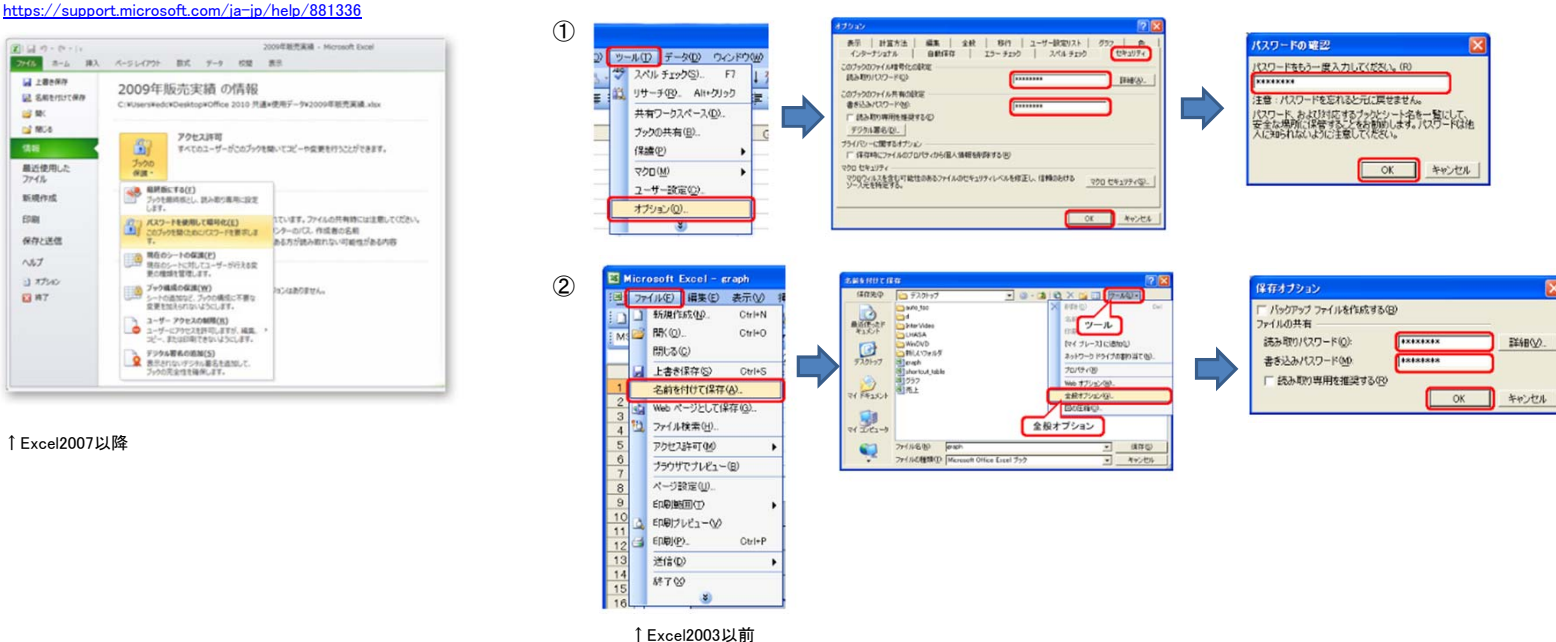